## **eSIM Karte aktivieren** Anleitung für iPhone und Android

## **iPhone**

- 1. Stellen Sie sicher, dass Mobile Daten oder WLAN aktiviert ist. Sie benötigen eine aktive Internetverbindung
- 2. Wählen Sie Einstellungen.
- 3. Wählen Sie Mobilfunk.
- 4. Wählen Sie eSIM hinzufügen.

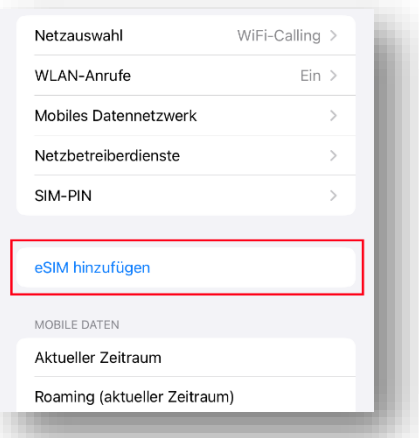

5. Wählen Sie QR-Code verwenden und scannen Sie den erhaltenen QR-Code mit der Kamera.

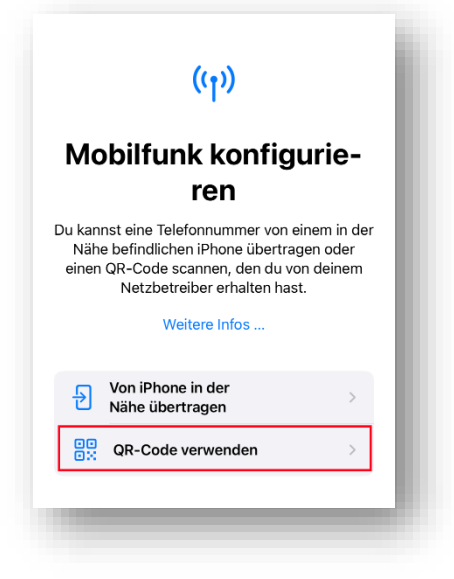

6. Der eSIM-Download beginnt.

7. Wählen Sie bei «eSIM aktivieren» Fortfahren. Dies kann ein paar Minuten dauern.

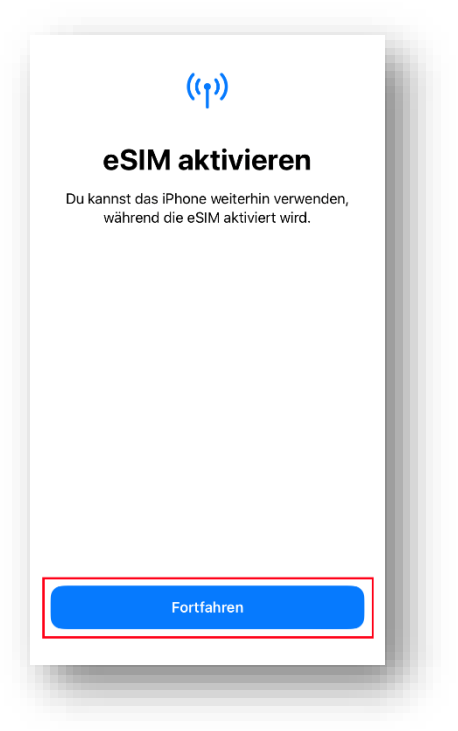

8. Wählen Sie die «Namen» für Ihre Mobilfunktarife. Ihre bisherige Nummer wird standardmässig als «Primär» bezeichnet. Für die neue eSIM (Plus-TARIF) eignet sich die Etikette «Reise». Wählen Sie danach Fortfahren.

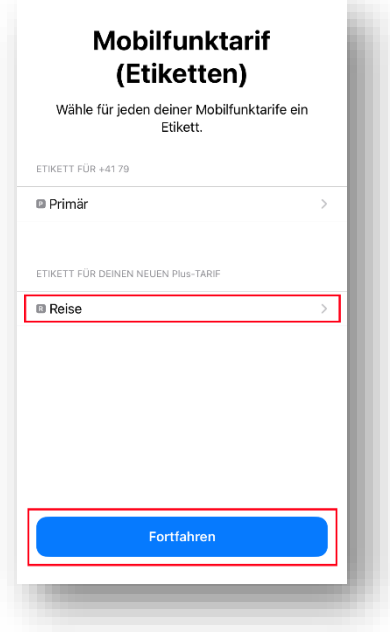

9. Wählen Sie als Standardleitung für Anrufe und Nachrichten Ihren Mobilfunktarif Primär und wählen Sie dann Fortfahren.

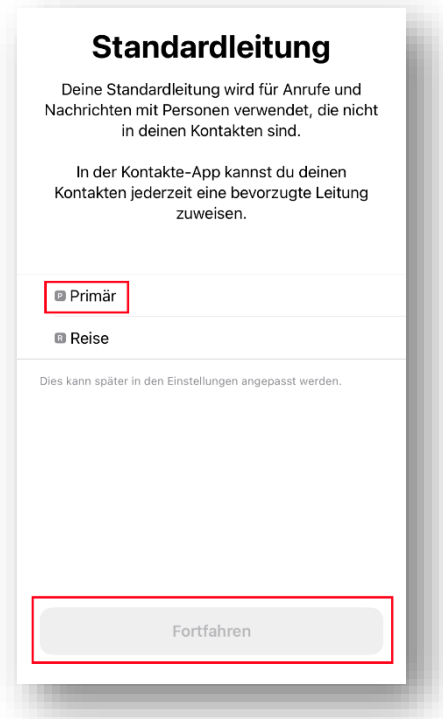

10. Wählen Sie Fortfahren (nichts auswählen).

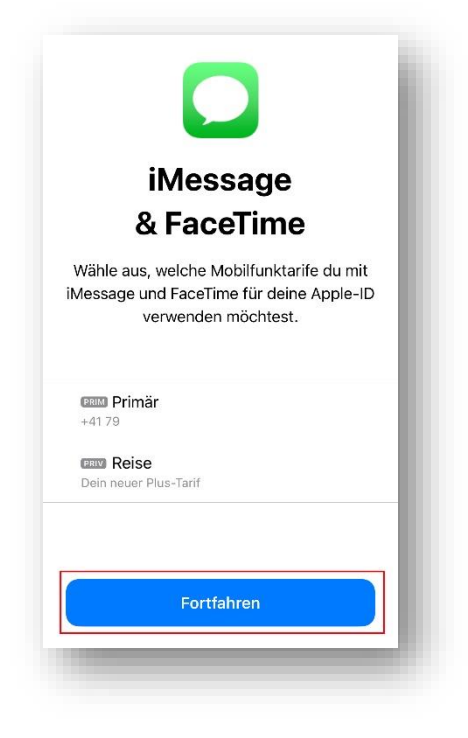

11. Wählen Sie Primär aus und aktivieren Sie «Wechseln mobiler Daten erlauben». Wählen Sie dann Fertig.

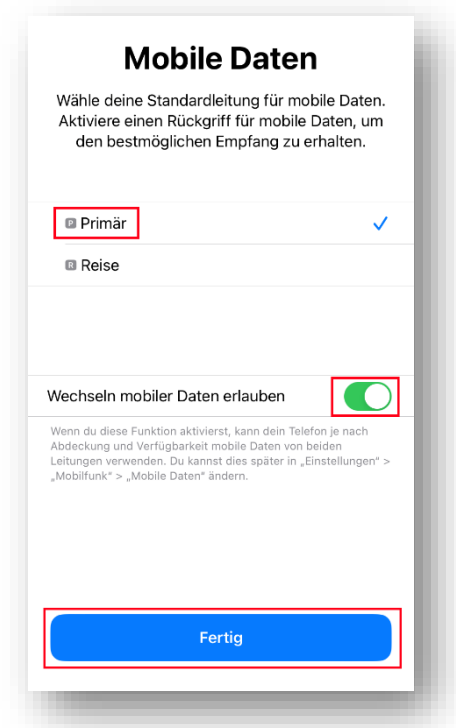

12. Die eSIM wurde aktiviert und ist einsatzbereit.

Sobald Sie im Reiseland angekommen sind, muss sichergestellt werden, dass das Datenroaming der SIM Primär deaktiviert ist und der neuen eSIM Reise aktiviert ist.

Einstellungen → Mobilfunk → SIMs

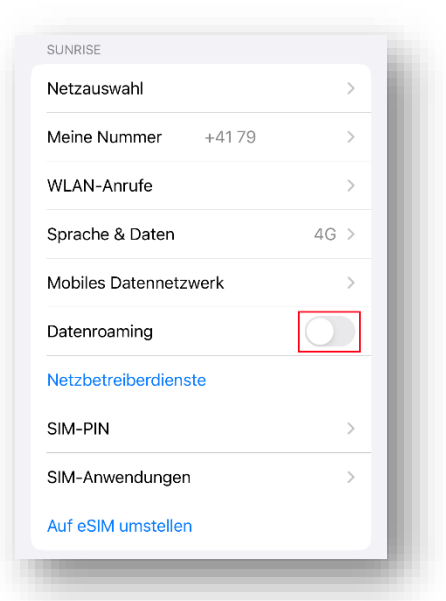

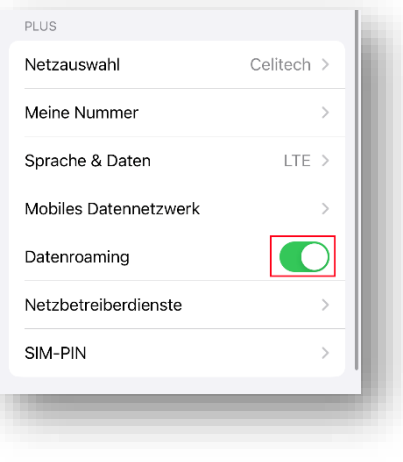

SIM Primär eSIM Reise

## **Android**

Je nach Geräthersteller können die Bezeichnungen der einzelnen Menüpunkte variieren.

- 1. Stellen Sie sicher, dass Mobile Daten oder WLAN aktiviert ist. Sie benötigen eine aktive Internetverbindung.
- 2. Wählen Sie Einstellungen.
- 3. Wählen Sie Verbindungen oder Netzwerk und Internet.
- 4. Wählen Sie SIM-Kartenverwaltung oder SIM-Karten oder SIM-Manager.
- 5. Wählen Sie Mobiltarif hinzufügen oder SIM-Karte oder eSIM hinzufügen.
- 6. Wählen Sie QR-Code des Anbieters scannen oder neue eSIM-Karte hinzufügen.
- 7. Scannen Sie den erhaltenen QR-Code mit der Kamera.
- 8. Klicken Sie auf Bestätigen oder Herunterladen.
- 9. Das eSIM-Profil wird heruntergeladen. Dies kann bis zu 5 Minuten dauern.
- 10. Die eSIM «Celitech» wurde aktiviert und ist einsatzbereit.

Aktivieren Sie im Reiseland die Celitech-eSIM Karte.